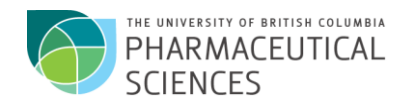

## **CAPS 1: Introduction to Health Literature**

Explorations for students in CAPS 1. Help each other in your group. Ask the student librarian for help.

- 1. Choose a topic to explore. (I used *restless legs*.) Topics for today include: acne, constipation, peptic ulcer disease, gastroesophageal reflux disease, sports injuries, osteoarthritis, athlete's foot, smoking cessation
- 2. Go to a resource from the National Library of Medicine call MEDLINEPLUS. You can find it through Google. This resource is designed for a broad audience including patients.
	- Is your topic listed?
	- Is the article on the topic easy to read? What do you think about the links? What kinds of organizations are represented in the links?
	- Do you see a section called RESEARCH? Under that do you see CLINICAL TRIALS? What kind of research is happening now? Does anything look interesting to you? Do you know what a clinical trial is?
	- Now check the topic in the British Columbia resource called HEATHWISE. Is the information the same?
- 3. Go to the Library's home page. Then to Indexes & Databases. Find the resource called AccessMedicine. The audience for this resource is university students. This tool is a favorite of students in the MD program. Look up your topic. What kinds of sources are you finding?
	- Is there a textbook that you particularly like? Tell us the names of some of the textbooks. What is the date of that textbook? What do you know about the author? Do the front pages of the book tell you a bit about the author such as his/her affiliation? Is the information on your topic readable? Are there references listed? What is the most recent reference?
- 4. Go to the Library's home page. Then to Indexes & Databases. Find the resource called Dynamed. The audience for this resource is health professionals. It is called a point of care tool.
	- Do you have a mobile device? Would you like to put Dynamed on your device? Do you see the instructions to do this?
	- Look up your topic. What do you think of the information of your topic? Is it easy to read? What about the references? Is there a good listing? Are there any recent articles?
	- Write down the citation for one of the articles. Can you find the full text of that article at UBC Library?

(Hint: try using Summon)

- 5. Using Google find a resource called UPTODATE. Have you heard of it? Does UBC Library have it? Why not? Do you know anyone who does have it? Like Dynamed it is a point of care tool.
	- Try the site for your topic and read the free material. Can you see the references for your topic? Are there any recent references? Can you find the full text of the reference in UBC Library? Are the references the same as those in Dynamed?
	- What do you think of the writing style?

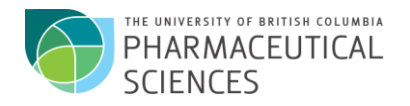

- 6. Go to the Library's home page. Then to Indexes & Databases. Find the resource called e-Therapeutics.
	- This resource is from the Canadian Pharmacists Association. Use the section called THERAPEUTIC CHOICES. Look up your topic. Is it easy to read? What about the references? Are the references the same as in UpToDate and in Dynamed? Is any article appearing over and over again?
	- Please write down the citation.
- 7. Go to a resource called PUBMED HEALTH. You can find it through Google. Who is responsible for PubMed Health? Look at the list of partners are the bottom of the page. Have you heard of any of them? What countries are they from?
	- Search for your topic. Look at the filters on the left. What kinds of materials are available? Please write these down.
	- What kinds of links does PubMed Health provide?
	- What do you think of the information for consumers? Is it easy to read?
	- Who do you think is the intended audience for PubMed Health?
	- What do you think of the filter CLINCIAL INFORMATION?
- 8. Go to PubMed. Create an account on NCBI.
	- Now go back to Therapeutic Choices on e-Therapeutics. Look at the suggested readings. Click on one of those. Does it take you to PubMed?
	- Put that citation in the favorites folder in your account. Does it show the ELINK to the UBC Library copy of the article?
	- (Hint: if not, sign-in to PubMed again but going through the UBC Library, Indexes & Databases)
- 9. Look again at the article in your favorites on PubMed. Try the related articles link. Click on all articles. Look at the first 10 articles. Click on any that interest you and add those to the favorites folder.
- 10. Go to your favorites folder. Choose an article. Can you see the abstract? Click on the link for the MESH.
	- Write down everything that you find out from this link. You might see:
		- o Publication Type
		- o MESH
		- o Substances
	- Do any of the MESH have stars? What does that mean?
	- Do any of the MESH have subheadings? Which subheadings do you think are interesting?
- 11. Try searching one of the MESH in PubMed. How many articles did you find? Use the filters on the left to limit by publication type. Try the publication type Systematic Review. Now how many articles do you have?
	- What other filters might you use?
	- Note the filter PRACTICE GUIDELINE. Sometimes this is called CLINICAL GUIDELINE.
	- Do a search for CANADA then filter to PRACTICE GUIDELINE. How many articles did you find?
	- You can also use the collections of clinical guidelines for British Columbia, Canada, International listed on the research guide for Pharmacy. Find the research guide on the Library's website. Look for the tab CLINICAL GUIDELINES.

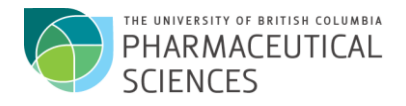

- 12. Find your way to the MESH database. Think of it as a dictionary/thesaurus. What is the MESH term for high blood pressure?
	- Look at the 'tree' or hierarchy. What terms are under the main term? Please write them down.
	- Try doing a search directly from the MESH database through to PUBMED. Watch this video as needed.

## 13. BONUS –REFWORKS

- Find RefWorks on UBC Library/ Indexes & Databases. Sign up for an account.
- Move your list of favorites in PubMed to your RefWorks account. Create a bibliography in Uniform style.

## 14. BONUS – Wikipedia

- There is a task force called Wikiproject Medicine to improve the entries in Wikipedia. Some UBC professors are involved.
- Find your topic on Wikipedia. Is there something there you think should be edited? Do you know how to edit on Wikipedia? Can you see the list of people who have worked on the Wikipedia entry? Is there a box on the upper right? Does it link to MESH? How does the information compare with other sources you have seen? Are the references similar? Are the references from primary studies or secondary studies such as REVIEWS?
- 15. Tell us which sources you liked and why. Rate your favorite sources.